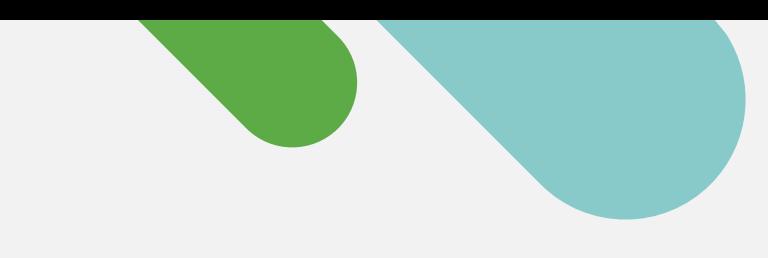

## ululu Meraki

### **QUICK START**

# **Getting Started with Cloud Monitoring for Catalyst**

Follow this simple three-step process to create a free Meraki dashboard account and onboard your devices.

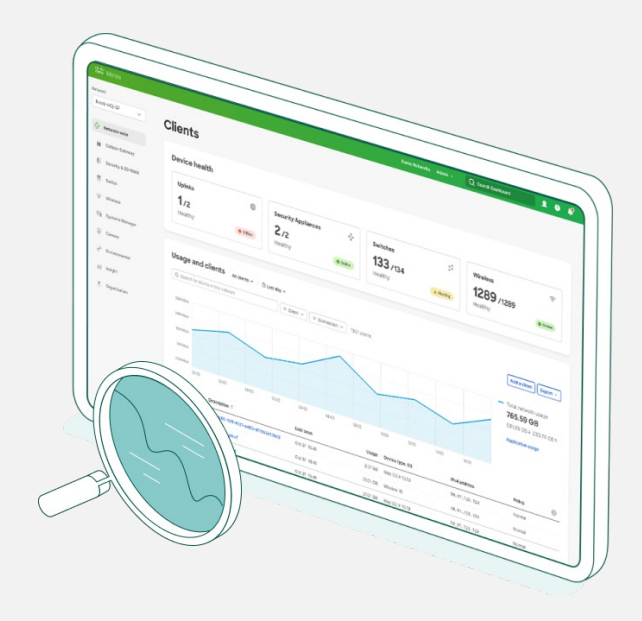

### **Start your journey today**

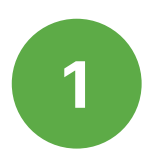

### **Gather device information**

To get started, you'll need your Catalyst device credentials (SSH username and password, device IP addresses and ports) handy.

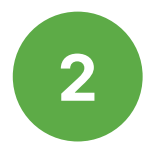

### **Set up the Meraki dashboard**

Next, set up or [log into your Meraki dashboard](http://dashboard.meraki.com/)  account. Enable and grab your API key from **Organization > Settings > API access**.

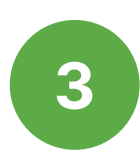

### **Onboard your devices**

From **Organization > Inventory**, download and run the Catalyst onboarding app.

That's it! After the onboarding process is complete, head to the switches section of the dashboard to see topology, clients, traffic, and more.

### **Supported Catalyst hardware**

Cloud monitoring through the Meraki dashboard is supported on the following Catalyst hardware:

- Catalyst 9200/L series
- Catalyst 9300/L/X series
- Catalyst 9500 series
- Running IOS-XE versions 17.3.x to 17.8

Looking for more? Check out the full [Onboarding Guide.](https://documentation.meraki.com/Cloud_Monitoring_for_Catalyst/Onboarding)

### **A cloud-based platform with real management experience**

Once your devices are registered with the Meraki dashboard, here are six simple ways to start your cloud-management journey.

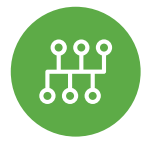

#### **View network topology**

In the Network-wide tab, check out **Monitor > Topology** to see the map of all your connected devices.

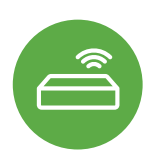

### **Monitor switch status**

The list of switches not only shows every device, but also shows critical status details in a single view.

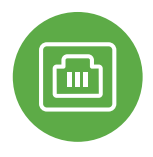

#### **Inspect port details**

Click into any Catalyst switch and see information about real-time port status, stacks, and config.

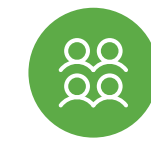

#### **Track clients and traffic**

Speaking of traffic, get detailed telemetry on every client connected to your network.

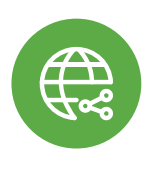

### **Troubleshoot from miles away**

Connection trouble? Cycle and ping the port from anywhere on the planet.

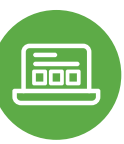

### **Don't worry, get "appy"**

See any applications running on the network and track down the owner, fast.

### **Want to learn more? Join the Meraki Community today**

Find answers, ask questions, and connect with a community of cloud-monitoring aficionados from around the world.

[Sign](https://community.meraki.com/t5/Meraki-Community/ct-p/meraki) in with your Cisco account and accelerate your journey to the cloud.

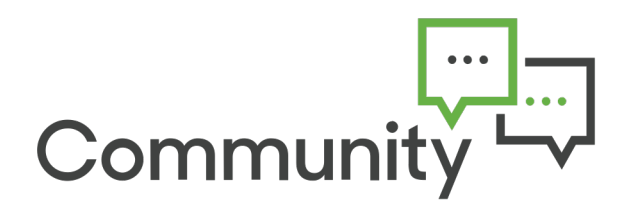